UNIVERSIDADE FEDERAL<br>DE ALAGOAS

**PRODUÇÃO DE MAPAS GEOGRÁFICOS NO EXCEL (USANDO VARIÁVEIS METEOROLÓGICAS)**

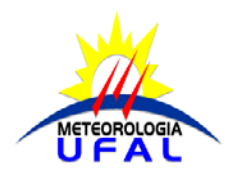

UNIVERSIDADE FEDERAL DE ALAGOAS INSTITUTO DE CIÊNCIAS ATMOSFÉRICAS - ICAT CURSO DE METEOROLOGIA

# **PRODUÇÃO DE MAPAS GEOGRÁFICOS NO EXCEL (USANDO VARIÁVEIS METEOROLÓGICAS)**

APOSTILA PROJETO DE EXTENSÃO - ACE 4

MACEIÓ – AL 2022

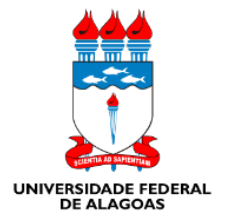

ARTHUR SANTIAGO GOMES MARINHO<sup>1</sup> FRANCYELLY DA SILVA PEREIRA<sup>1</sup> MARIA EDUARDA SANTOS DA SILVA<sup>1</sup> MICAELA COSTA VIANA<sup>1</sup> OSCAR CAVALCANTE CAETANO<sup>1</sup>

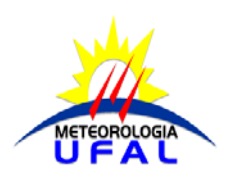

 **PRODUÇÃO DE MAPAS GEOGRÁFICOS NO EXCEL (USANDO VARIÁVEIS METEOROLÓGICAS)**

> MACEIÓ – AL 2022

### **Sumário**

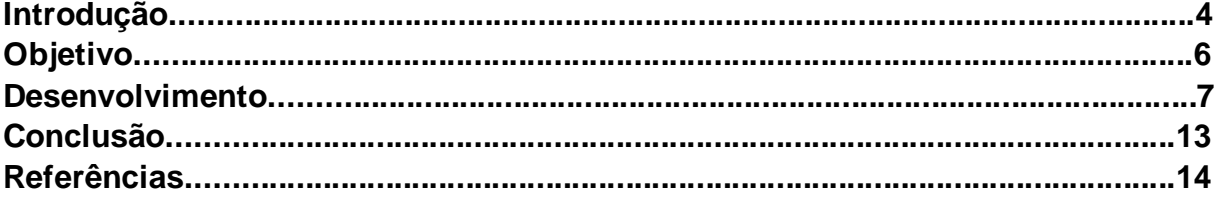

## **INTRODUÇÂO**

De acordo com as orientações curriculares para o ensino médio, providas pelo ministério da educação (MEC): "Ao propor as orientações curriculares com temas geográficos, considera-se a importância de o aluno aprender a ler mapas, conhecer a simbologia das legendas, organizar e hierarquizar fenômenos e perceber os detalhes da relação cidade e campo em diferentes escalas cartográficas. Para a análise dos fenômenos geográficos, é importante considerar a dimensão local, regional, nacional ou global, o que facilitará ao aluno o seu entendimento sobre as mudanças que ocorrem em diferentes lugares" (ORIENTAÇÕES CURRICULARES PARA O ENSINO MÉDIO, VOL.3, Pág. 51).

A partir da disciplina METR125 - PROJETO DE EXTENSÃO 2 - PARTE II - ACE4, ICAT-UFAL, foi possível realizar atividades que buscam enriquecer a formação e conhecimento dos educadores de geografia, em especial os de ensino médio por lecionarem conteúdos correlatos com a área de meteorologia. Pensando por esse aspecto, os alunos da disciplina, optaram por desenvolver conteúdo para professores de geografia do ensino médio, introduzindo a eles e seus alunos um aplicativo de criação de planilhas e mapas geográficos e interativos, conhecido como Microsoft Excel. Este aplicativo de criação de planilhas eletrônicas foi criado pela Microsoft em 1987 para computadores que usam o sistema operacional da empresa, trazendo uma opção mais didática as aulas e conteúdo desses professores, optando por ferramentas de ensino mais tecnológicas, facilitando não só a vida acadêmica desses professores, mas também fazendo com que seus alunos conheçam novos meios de se trabalhar com dados. Ressalta-se ainda que esse aplicativo é comum em diversos computadores e possivelmente já instalados nos laboratórios de informática das escolas onde esses professores lecionam.

 Como o projeto foi pensado por alunos de um curso de Meteorologia e ciências climáticas, optamos pelo uso de dados Meteorológicos obtidos através do site do INMET (Instituto Nacional de Meteorologia), dados esses conhecidos como Normais Climatológicas, mais precisamente dados de temperatura e precipitação e que podem ser explorados por professores de geografias em aulas como clima, mudanças climáticas ou relacionado com vegetação e características das regiões brasileiras.

 O objetivo deste material é introduzir o programa Excel no gerenciamento de dados e mapas geográficos (utilizando variáveis meteorológicas), no desenvolvimento de ações do projeto de extensão supracitado e abrir portas para que os educadores possam desfrutar desse programa. Além de facilitar a introdução e instrução desses comandos no âmbito escolar.

Inicialmente foi decidido realizar o planejamento e organização das atividades a serem desenvolvidas. As primeiras discussões feitas e estudos realizados foram para que houvesse uma real organização e empenho por meio dos participantes com

o intuito de auxiliar os usuários que irão ter acesso ao conteúdo produzido. Para a organização do projeto foi necessário que houvesse discussões em relação aos pontos positivos e negativos apresentados no software escolhido. A partir desta observação foram traçadas análises minuciosas quanto ao software sendo desenvolvida uma tabela (tabela 1) para que fosse determinado quais são os prós e contras da escolha dessa ferramenta.

Tabela 1 - Análise de prós e contras do uso do aplicativo Excel em sala de aula.

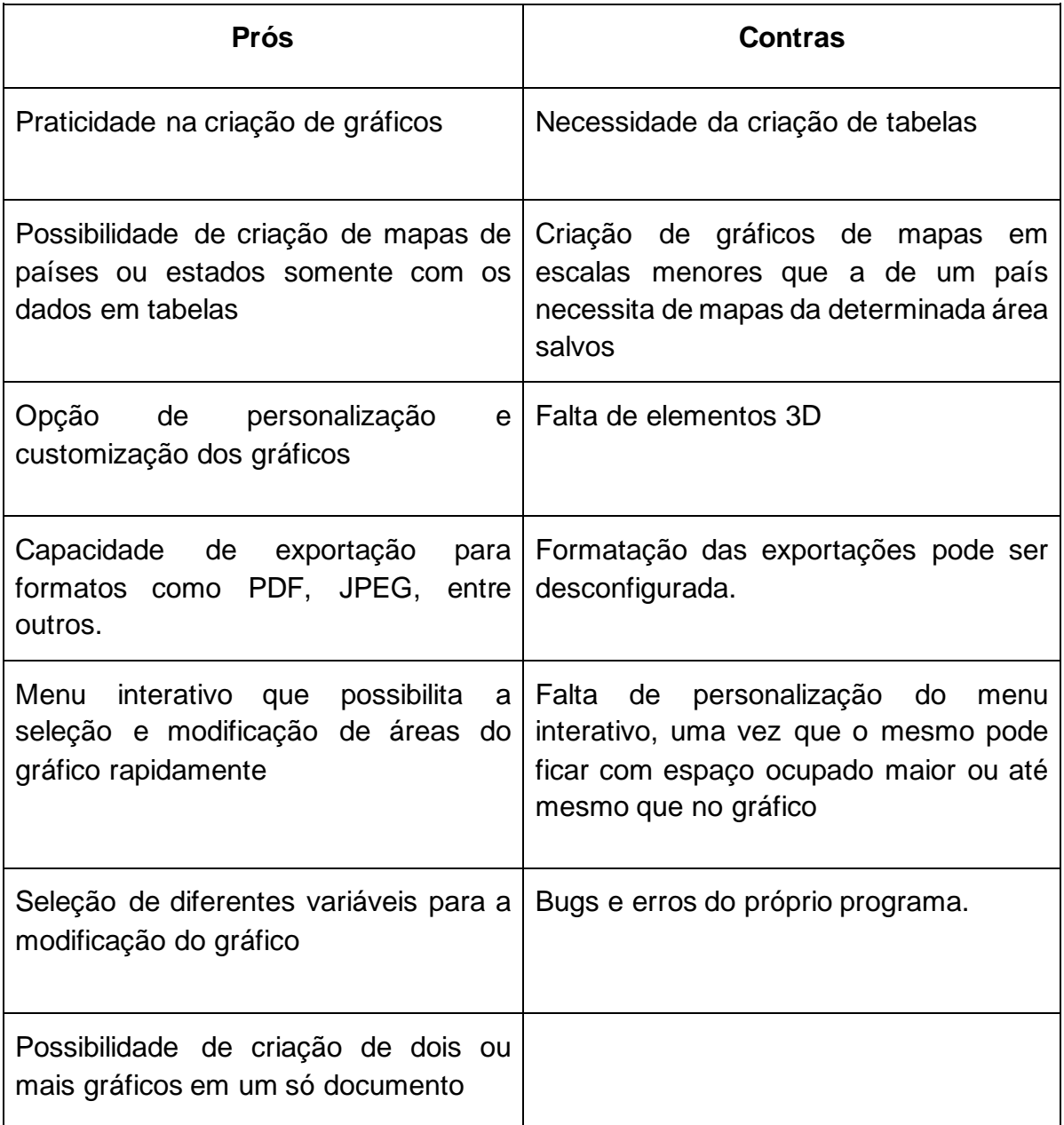

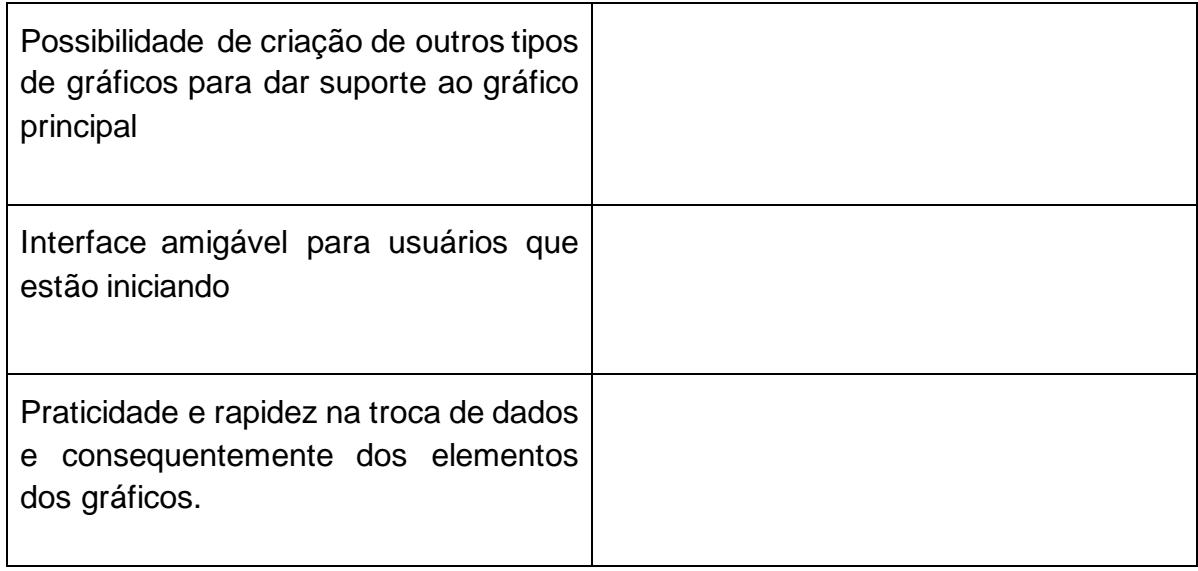

Fonte: Elaborado pelos organizadores (2022).

Como mostrado na tabela 1, o uso do software Excel é prático e possui mais pontos positivos do que pontos negativos. Logo, este pode ser ensinado como método de criação de gráficos para o público almejado. Portanto, essa ferramenta pode ser útil para os professores que querem utilizar de gráficos para lecionar e aprimorar seus materiais didáticos, tanto como para os alunos que buscam aprimoramento nas suas habilidades usando softwares, possibilitando o autodesenvolvimento dos mesmos e abrindo possibilidades de utilização em situações da vida escolar e posteriormente, profissionais.

## **OBJETIVO**

A produção de mapas contendo informações de variáveis diversas é um recurso bastante utilizado em diversas áreas de conhecimento. Uma ferramenta bastante popular em quase todos os computadores ou mesmo em dispositivos *mobile*  é o Microsoft Excel que possui como tarefa principal a criação e controle de planilhas eletrônicas. Entretanto, existe a possibilidade de confecção de mapas através de preenchimentos dessas planilhas como, por exemplo, com informações de precipitação e temperatura. Nessa perspectiva, é que foi desenvolvido a tarefa de Extensão "Produção de Mapas Geográficos no Excel (usando variáveis meteorológicas)" dentro da disciplina METR125 - PROJETO DE EXTENSÃO 2 - PARTE II - ACE4. O objetivo é apresentar a experiência dos graduandos no desenvolvimento de ações que visam introduzir o gerenciamento de mapas geográficos no Excel para os educadores. Além de ter sido oferecido vídeos no YouTube para instruir a formação desses comandos aos respectivos usuários. O ponto de partida para o desenvolvimento do projeto foi a decisão de fazer uma apostila

contendo tutoriais sobre a produção de mapas espaciais de variáveis meteorológicas usando o software Microsoft Excel para professores de geografia de ensino médio, com base na ementa do projeto de extensão usando ferramentas de visualização em plataformas gratuitas. O desenvolvimento dessas atividades contribui para a comunidade acadêmica e também para o conhecimento e enriquecimento desses comandos no âmbito escolar.

## **DESENVOLVIMENTO**

1º Passo: Baixe os dados que você irá utilizar, usamos como exemplo os dados providos pelo portal do INMET ( <https://portal.inmet.gov.br/> ) como "Normais Climatológicas ,selecione qual variável irá trabalhar ( Selecionamos precipitação e temperatura) :

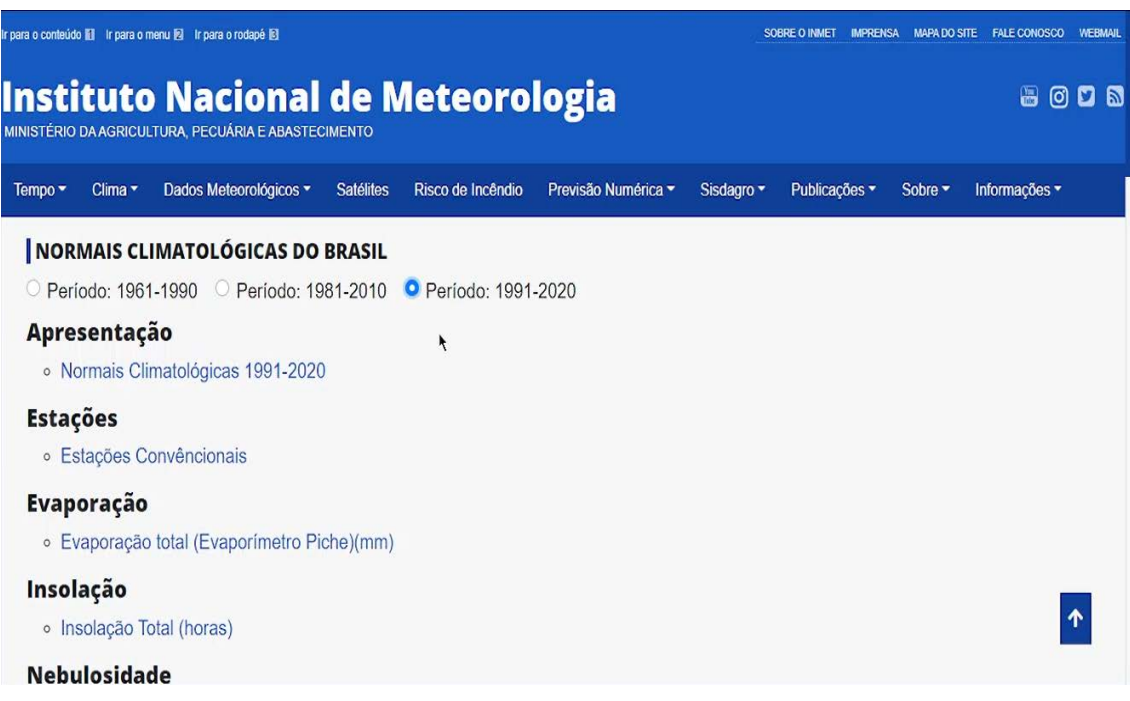

Figura 1 – Como baixar os dados de Normais Climatológicas.

Fonte: Elaborado pelos organizadores (2022).

2º Passo: Insira os dados no Excel, eles serão disponibilizados em formato de tabela do Excel, logo após separando-os por estados, cidades ou países dependendo dos dados coletados e do formato que necessita ser trabalhado:

## **OBS: Separe corretamente os estados/cidades/países que serão utilizados para facilitar o uso apenas dos dados necessários.**

Figura 2 – Seleção dos dados a serem usados.

**Obs: separe-os de acordo com seu gosto ou necessidade de trabalho.**

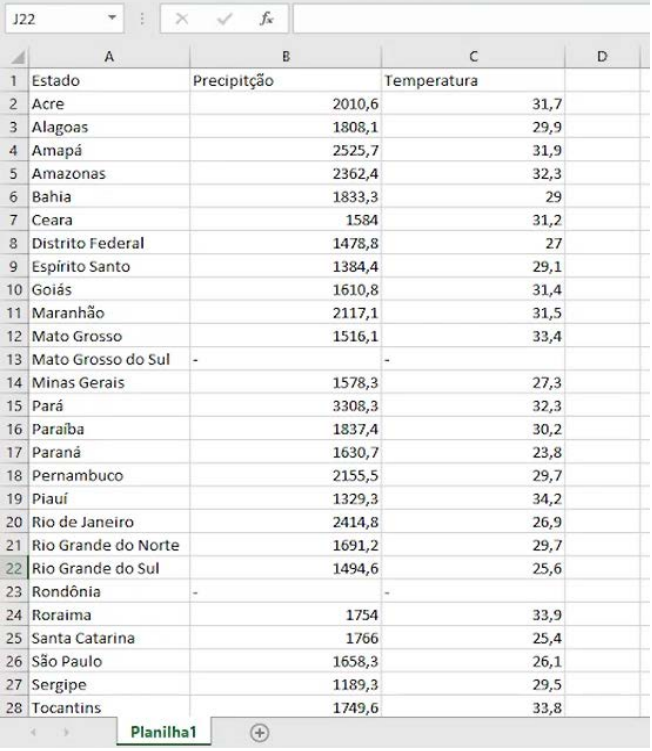

Fonte: Elaborado pelos organizadores (2022).

3º Passo: Formate seus dados como tabela. Primeiro selecionando toda a área plotada e na aba página inicial selecione formatar como tabela, então escolha qualquer um dos modelos disponíveis (A diferença entre os modelos é apenas sua aparência, não interferindo em nada no seu uso):

Figura 3 – Seleção e formatação de tabela dinâmica.

| $\overline{A}$ | A                       | $\overline{B}$ | Č<br>$\ddot{\phantom{0}}$ |  |  |  |
|----------------|-------------------------|----------------|---------------------------|--|--|--|
| 1              | Estado                  | Precipitção    | Temperatura               |  |  |  |
| $\overline{c}$ | Acre                    | 2010,6         | 31,7                      |  |  |  |
| $\overline{3}$ | Alagoas                 | 1808,1         | 29,9                      |  |  |  |
| 4              | Amapá                   | 2525,7         | 31,9                      |  |  |  |
| 5              | Amazonas                | 2362,4         | 32,3                      |  |  |  |
| 6              | Bahia                   | 1833.3         | 29                        |  |  |  |
| 7              | Ceara                   | 1584           | 31,2                      |  |  |  |
| 8              | <b>Distrito Federal</b> | 1478,8         | 27                        |  |  |  |
| $\overline{Q}$ | Espírito Santo          | 1384,4         | 29,1                      |  |  |  |
| 10             | Goiás                   | 1610,8         | 31,4                      |  |  |  |
| 11             | Maranhão                | 2117.1         | 31.5                      |  |  |  |
| 12             | Mato Grosso             | 1516,1         | 33,4                      |  |  |  |
| 13             | Mato Grosso do Sul      |                |                           |  |  |  |
| 14             | Minas Gerais            | 1578,3         | 27,3                      |  |  |  |
| 15             | Pará                    | 3308.3         | 32,3                      |  |  |  |
| 16             | Paraíba                 | 1837,4         | 30,2                      |  |  |  |
| 17             | Paraná                  | 1630,7         | 23,8                      |  |  |  |
| 18             | Pernambuco              | 2155,5         | 29,7                      |  |  |  |
| 19             | Piauí                   | 1329,3         | 34,2                      |  |  |  |
| 20             | Rio de Janeiro          | 2414,8         | 26,9                      |  |  |  |
| 21             | Rio Grande do Norte     | 1691,2         | 29,7                      |  |  |  |
| 22             | Rio Grande do Sul       | 1494,6         | 25,6                      |  |  |  |
| 23             | Rondônia                |                |                           |  |  |  |
| 24             | Roraima                 | 1754           | 33,9                      |  |  |  |
| 25             | Santa Catarina          | 1766           | 25,4                      |  |  |  |
| 26             | São Paulo               | 1658,3         | 26,1                      |  |  |  |
| 27             | Sergipe                 | 1189,3         | 29,5                      |  |  |  |
|                | 28 Tocantins            | 1749,6         | 33,8                      |  |  |  |

Fonte: Elaborado pelos organizadores (2022).

| $2 - 7$<br>日<br>$\cdot$                                 |                                                                                          |                                                  | Pasta1 - Excel |                                  |       |                                |                                      |                                         |  |
|---------------------------------------------------------|------------------------------------------------------------------------------------------|--------------------------------------------------|----------------|----------------------------------|-------|--------------------------------|--------------------------------------|-----------------------------------------|--|
| Arquivo<br>Página Inicial                               | Desenhar<br>Inserir                                                                      | Layout da Página<br>Fórmulas                     | Dados          | Revisão<br>Exibir                | Ajuda | $\circ$                        | Diga-me o que você deseja fazer      |                                         |  |
| $\chi$<br>$\uparrow$<br>Colar                           | $A^*$ $A^*$<br>$+ 11$<br>Calibri<br>$\tau$<br>$S \sim$<br>$\Box$ . $\Delta$ . $\Delta$ . | $\equiv \equiv$<br>$\frac{1}{2}$<br>←三 →三<br>三三三 | ab<br>目、       | Geral<br>$\mathbf{C}$ .<br>% 000 |       | ão<br>Tabela ~<br><b>Jonal</b> | Formatar como Estilos de<br>Célula ~ | an Inserir v<br>$Excluir$ ~<br>Formatar |  |
| Área de Transferência 5<br><b>IAcre</b><br>$\mathbf{z}$ | Fonte<br>2010,6                                                                          | $\sqrt{2}$<br>Alinhamento<br>31,7                | 局              | Número                           | 長     | Clara                          |                                      |                                         |  |
| 3<br>Alagoas                                            | 1808,1                                                                                   | 29,9                                             |                |                                  |       | -----                          | $\sim$ 100 $\sim$ 100 $\sim$         |                                         |  |
| Amapá<br>и                                              | 2525,7                                                                                   | 31,9                                             |                |                                  |       |                                |                                      |                                         |  |
| 5<br>Amazonas                                           | 2362,4                                                                                   | 32,3                                             |                |                                  |       | and men men and<br>----        |                                      |                                         |  |
| $\overline{6}$<br>Bahia                                 | 1833,3                                                                                   | 29                                               |                |                                  |       | $- - -$                        | -----                                | $\sim$ $\sim$ $\sim$                    |  |
| Ceara                                                   | 1584                                                                                     | 31,2                                             |                |                                  |       | -----                          | $= -1$<br>-----                      |                                         |  |
| <b>Distrito Federal</b><br>8                            | 1478.8                                                                                   | 27                                               |                |                                  |       |                                | 몸음<br>들<br>Ħ                         |                                         |  |
| Espírito Santo<br>9                                     | 1384,4                                                                                   | 29,1                                             |                |                                  |       |                                | EEEEE                                |                                         |  |
| 10 Goiás                                                | 1610.8                                                                                   | 31,4                                             |                |                                  |       |                                |                                      |                                         |  |
| Maranhão<br>11                                          | 2117.1                                                                                   | 31,5                                             |                |                                  |       | Média                          |                                      |                                         |  |
| 12 Mato Grosso                                          | 1516,1                                                                                   | 33,4                                             |                |                                  |       |                                |                                      |                                         |  |
| 13 Mato Grosso do Sul                                   |                                                                                          |                                                  |                |                                  |       |                                |                                      |                                         |  |
| 14 Minas Gerais                                         | 1578.3                                                                                   | 27,3                                             |                |                                  |       |                                |                                      |                                         |  |
| 15 Pará                                                 | 3308.3                                                                                   | 32,3                                             |                |                                  |       | 8888                           | --                                   |                                         |  |
| 16 Paraíba                                              | 1837.4                                                                                   | 30,2                                             |                |                                  |       |                                | $- - - - -$                          |                                         |  |
| 17 Paraná                                               | 1630,7                                                                                   | 23,8                                             |                |                                  |       |                                |                                      |                                         |  |
| 18 Pernambuco                                           | 2155,5                                                                                   | 29,7                                             |                |                                  |       |                                |                                      |                                         |  |
| 19 Piauí                                                | 1329,3                                                                                   | 34,2                                             |                |                                  |       |                                | ----                                 |                                         |  |
| 20 Rio de Janeiro                                       | 2414,8                                                                                   | 26,9                                             |                |                                  |       |                                | -----                                |                                         |  |
| 21 Rio Grande do Norte                                  | 1691,2                                                                                   | 29,7                                             |                |                                  |       |                                |                                      |                                         |  |
| 22 Rio Grande do Sul                                    | 1494,6                                                                                   | 25.6                                             |                |                                  |       |                                |                                      |                                         |  |
| 23 Rondônia                                             |                                                                                          |                                                  |                |                                  |       | Escura                         |                                      |                                         |  |
| 24 Roraima                                              | 1754                                                                                     | 33,9                                             |                |                                  |       |                                |                                      |                                         |  |
| 25 Santa Catarina                                       | 1766                                                                                     | 25,4                                             |                |                                  |       |                                |                                      |                                         |  |
| 26 São Paulo                                            | 1658.3                                                                                   | 26.1                                             |                |                                  |       | 调                              | Novo Estilo de Tabela                |                                         |  |
| 27 Sergipe                                              | 1189,3                                                                                   | 29,5                                             |                |                                  |       |                                |                                      |                                         |  |
| 28 Tocantins                                            | 1749,6                                                                                   | 33,8                                             |                |                                  |       |                                | 词 Novo Estilo de Tabela Dinâmica     |                                         |  |
| Planilha1                                               | $(\oplus)$                                                                               |                                                  |                |                                  |       | $\lceil \cdot \rceil$          |                                      |                                         |  |
| Acessibilidade: tudo certo<br>Pronto                    |                                                                                          |                                                  |                |                                  |       | Média: 930,708                 |                                      | Contagem: 84 Soma: 46535,4              |  |

Figura 4 – Formatação de tabela dinâmica.

Fonte: Elaborado pelos organizadores (2022).

4º Passo: Novamente com toda a tabela selecionada clique em inserir e logo após clique em Mapa, e finalmente Mapa Coroplético:

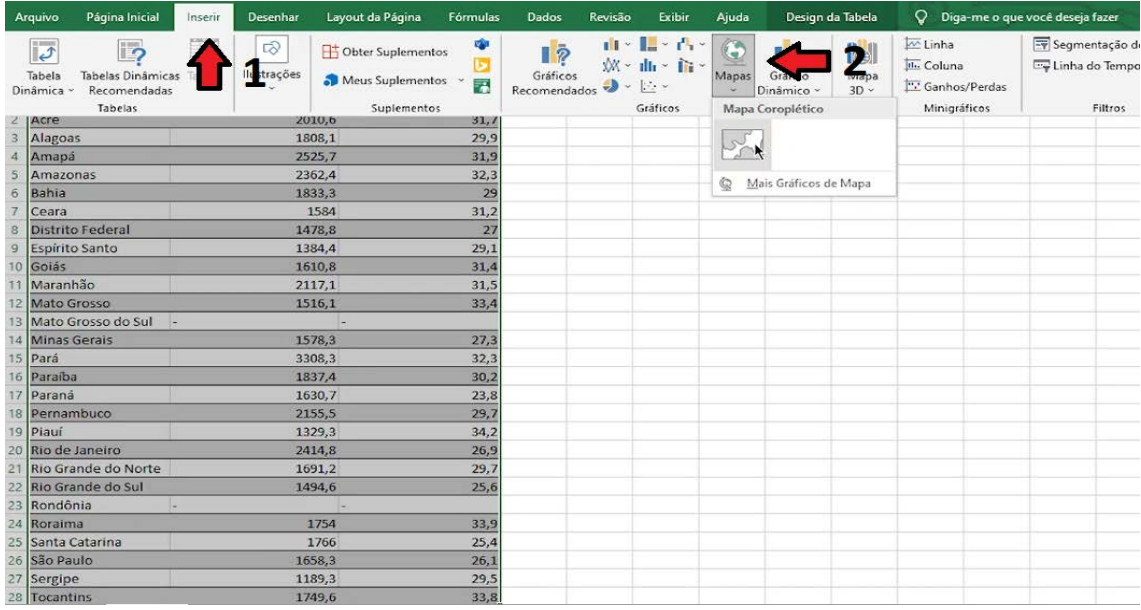

Figura 5 – Criação de mapa Coroplético.

Fonte: Elaborado pelos organizadores (2022).

5º Passo: Para selecionar sua variável ( Temperatura e precipitação nesse caso ) no gráfico clique com o botão direito do mouse sobre o mesmo e selecione "selecionar dados" na janela que irá abrir, selecione a variável que deseja remover e clique em remover:

Figura 6 – Alteração da variável selecionada.

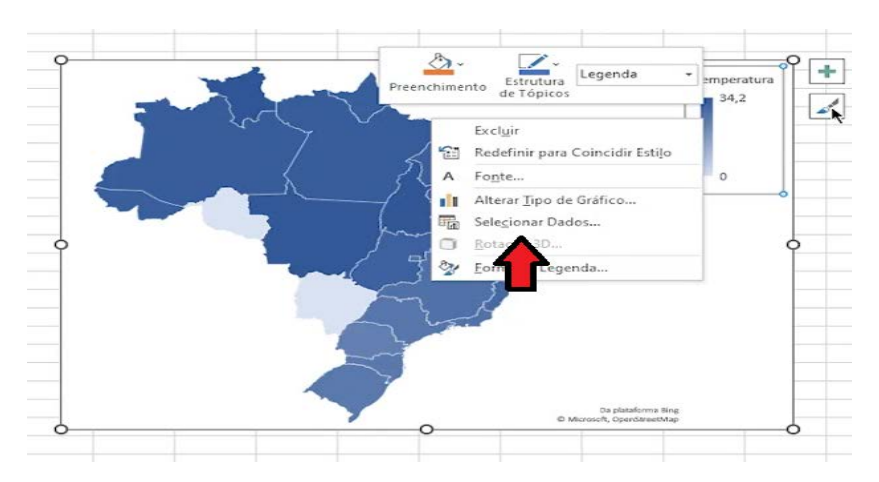

Fonte: Elaborado pelos organizadores (2022).

Figura 7 – Remoção de variável selecionada.

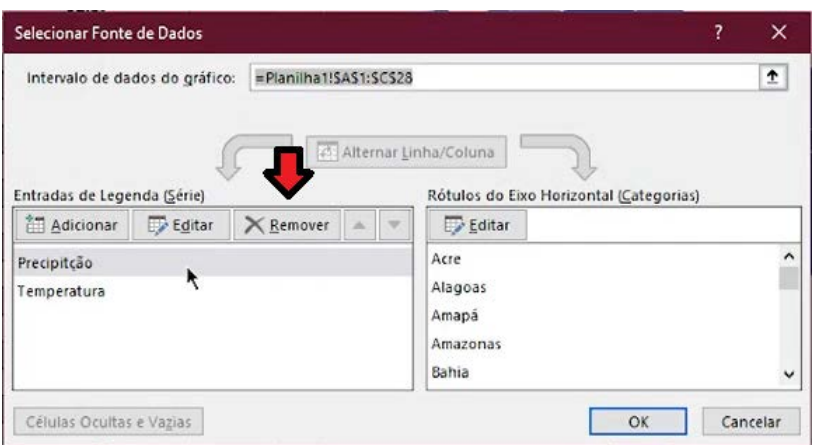

Fonte: Elaborado pelos organizadores (2022).

6º Passo: Escolha o design do mapa clicando sobre o ícone de pincel ao lado do gráfico:

Figura 8 – Remoção de variável selecionada.

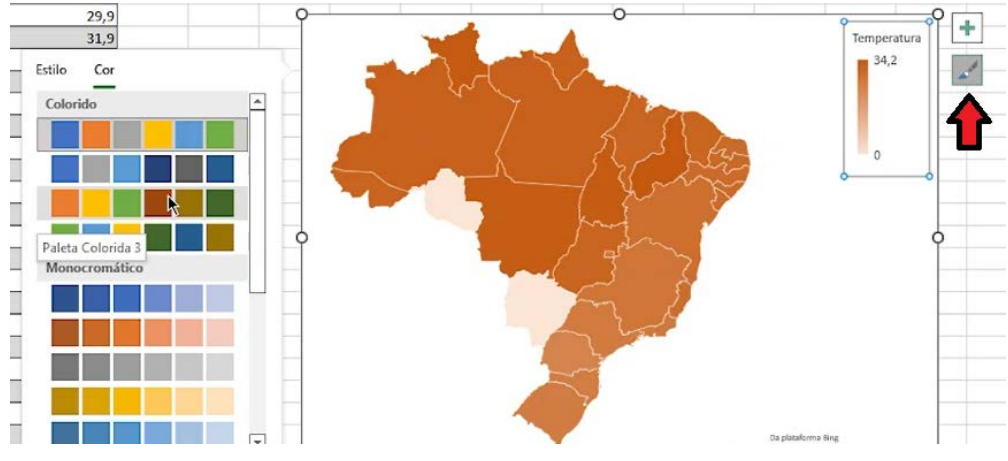

Fonte: Elaborado pelos organizadores (2022).

7º Passo: Crie um menu interativo para o seu gráfico (mapa dinâmico) clicando sobre a tabela, depois clique em design da tabela e selecione criar segmentação de dados:

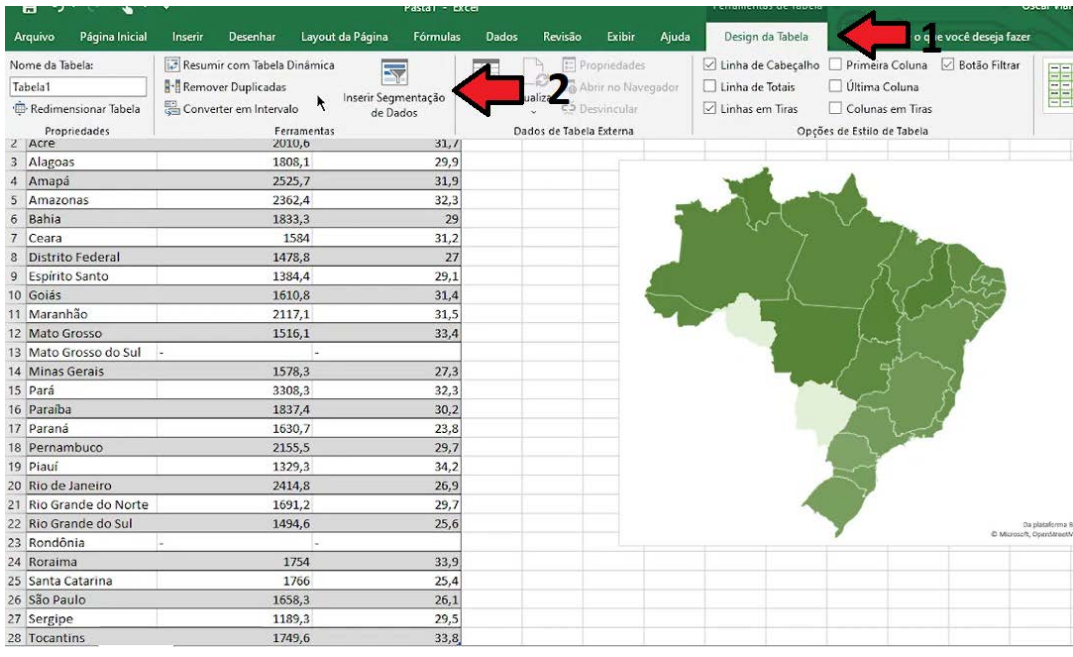

Figura 9 – Criação de menu interativo para o mapa dinâmico.

Fonte: Elaborado pelos organizadores (2022).

8º Passo: Na janela que irá se abrir selecione a opção dos estados/cidades/países e no menu que irá ser criado selecione as opções estados/cidades/países que irão ser apresentados:

Figura 10 e 11 – Criação de menu interativo para o mapa dinâmico.

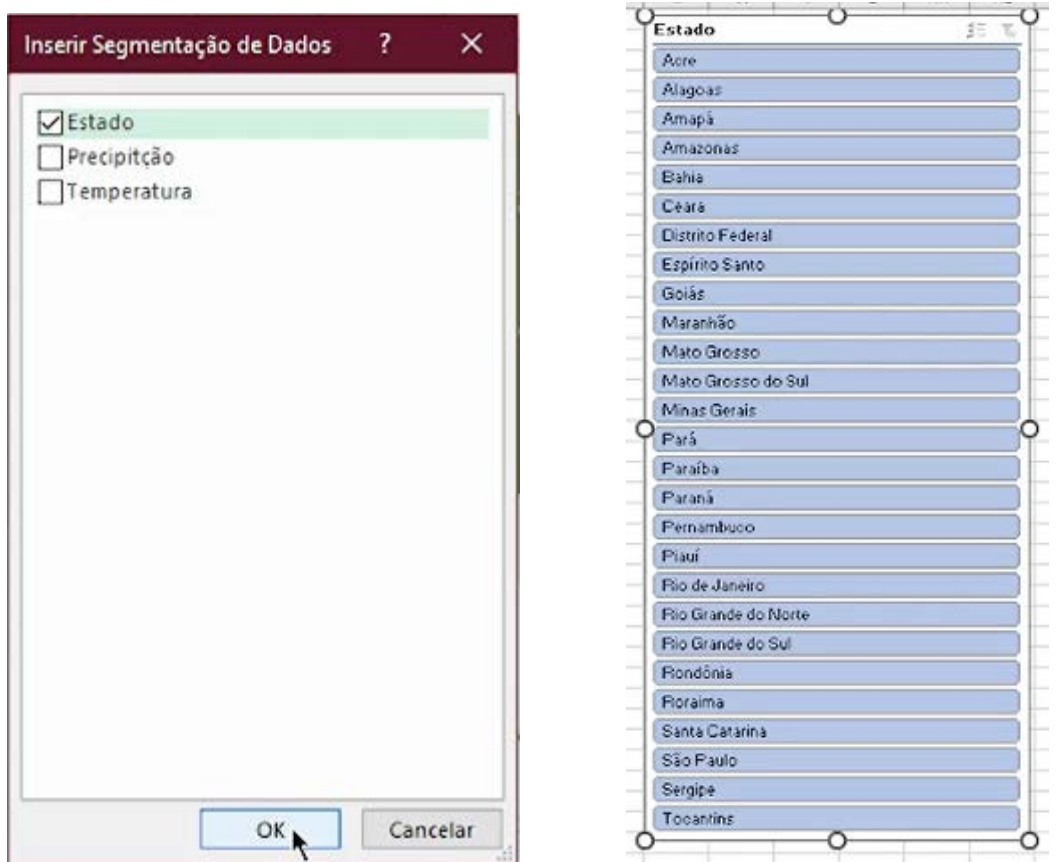

Fonte: Elaborado pelos organizadores (2022)

# **CONCLUSÃO**

O desenvolvimento dessa atividade de extensão contribuiu para a formação de alunos do ensino médio em conhecimentos envolvendo softwares comuns na vida pessoal e no mercado de trabalho futuro bem como para os professores utilizarem de metodologias de ensino diferentes das usuais aplicadas em sala de aula com a possibilidade inclusive de interação com professores como os responsáveis pelos laboratórios de informática das escolas de ensino médio.

# **REFERÊNCIAS**

Apostila Excel Total – Básico e Avançado [<https://esesp.es.gov.br/Media/esesp/Apostilas/APOSTILA%20COMPLETA%20-](https://esesp.es.gov.br/Media/esesp/Apostilas/APOSTILA%20COMPLETA%20-%20EXCEL%20TOTAL.pdf) [%20EXCEL%20TOTAL.pdf](https://esesp.es.gov.br/Media/esesp/Apostilas/APOSTILA%20COMPLETA%20-%20EXCEL%20TOTAL.pdf) >. Acesso em 03/11/2022

Instituto Nacional de Meteorologia. "Normais Climatológicas do Brasil". Disponível em: <https://portal.inmet.gov.br/normais>. Acesso em 10/10/2022.

MEYER, Maximiliano. "O Que é Excel?". 2013. Atualizado em 2018. Disponível em: <https://www.aprenderexcel.com.br/2013/tutoriais/o-que-e-excel>. Acesso em 05/09/2022.

Núcleo de Estratégia e Políticas Editoriais (NESPE). Apostila de InDesign Básico. 2017. Disponível em: <https://www.nespe.com.br/wpcontent/uploads/2012/05/Apostila-InDesign.pdf>. Acesso em 31/10/2022.

Secretária da Educação Básica e Ministério da Educação. "ORIENTAÇÕES CURRICULARES PARA O ENSINO MÉDIO". 2016. Disponível em: <https://portal.mec.gov.br/seb/arquivos/pdf/book\_volume\_03\_internet.pdf. Página 51> Acesso em 19/09/2022.